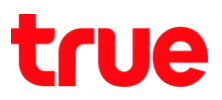

## **การ - ร า ร True SMART 4G MAX 5.5**

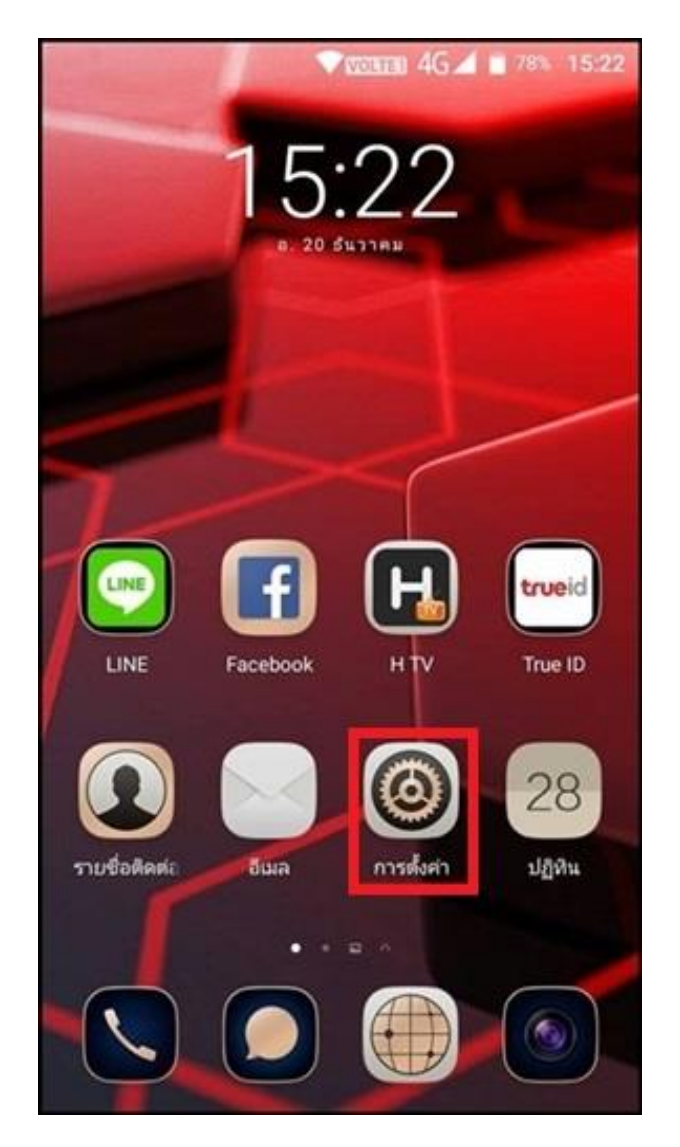

- 1. หน้าจอหลัก เลือก **การตั้งค่า [Settings] 2. เลือก เพิ่มเติม [More]** 
	-

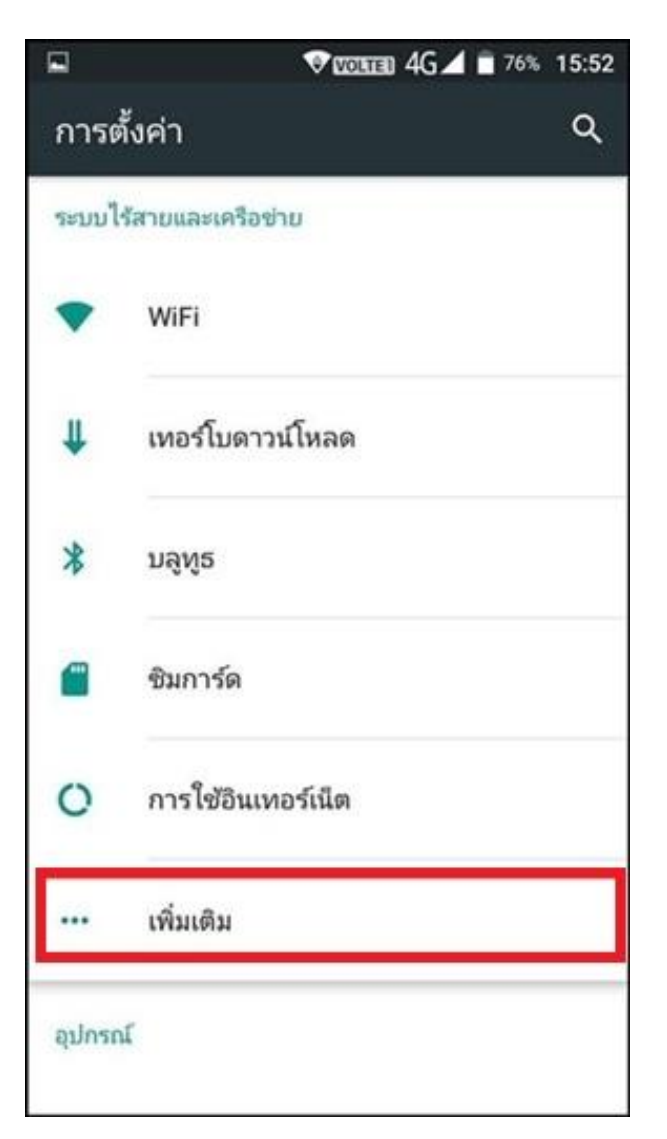

TRUE CORPORATION PUBLIC COMPANY LIMITED 18 TRUE TOWER, RATCHADAPHISEK ROAD, HUAI KHWANG, BANGKOK10310 THAILAND WWW.TRUECORP.CO.TH

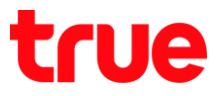

3. แตะเปิด โทมดใช้งานบนเครื่องบิน [Airplane mode] 4. เมื่อเปิดแล้ว จะมีสัญลักษณ์เครื่องบินที่มุมบน

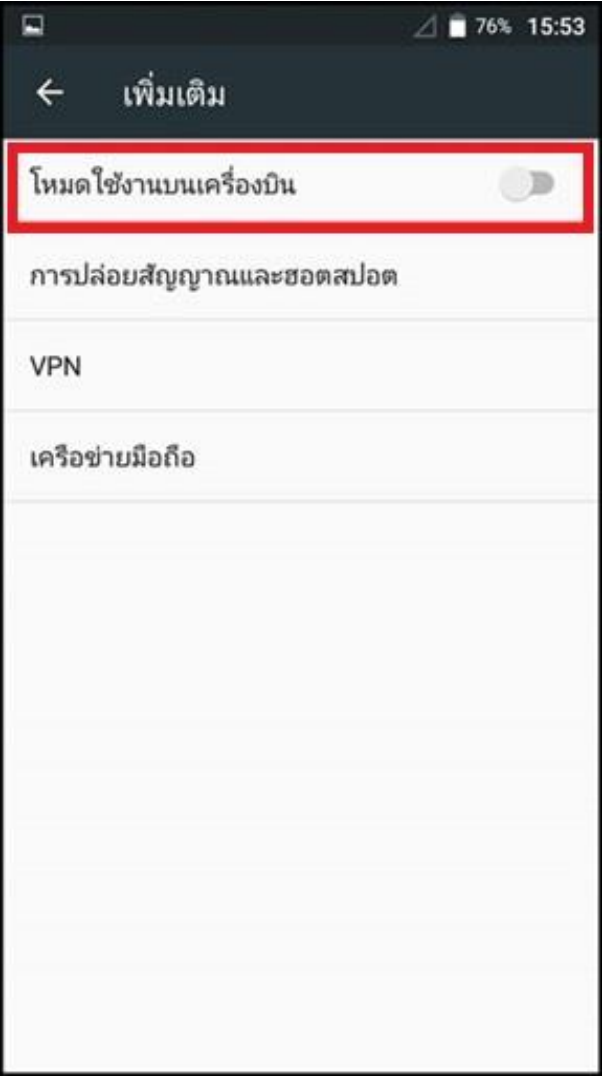

ขวามือของทน้าจอ

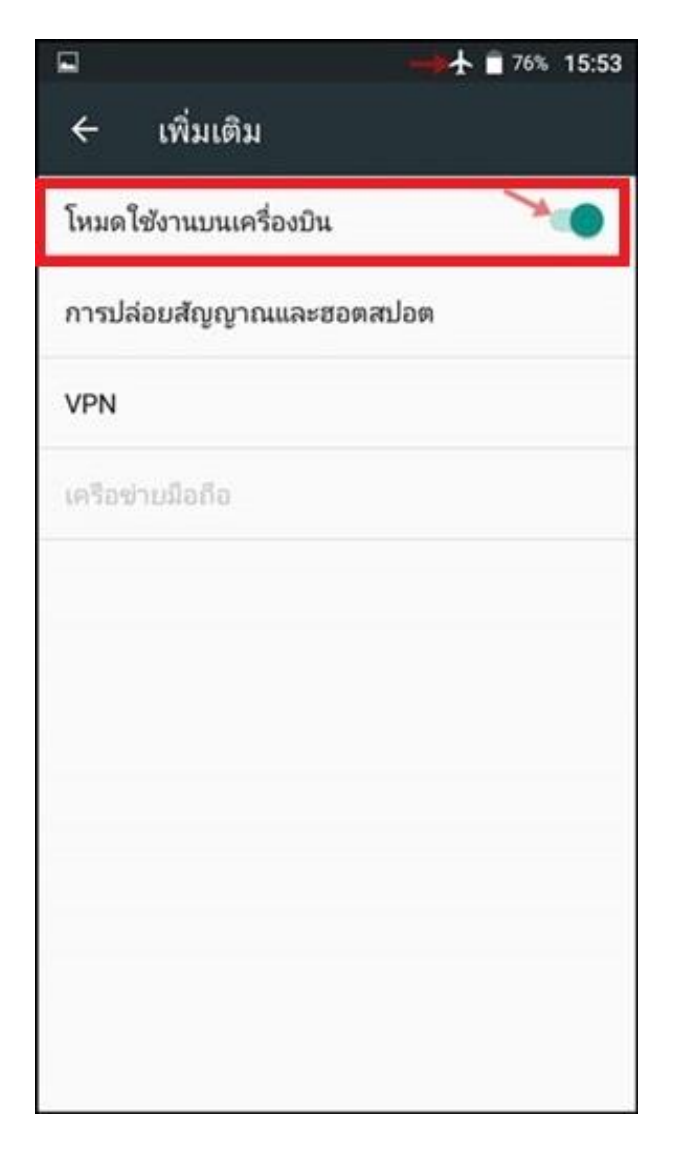